Museum Information Kiosk Plan

Requirements Specification and Design Document

digisoln.com

## **Table of Contents**

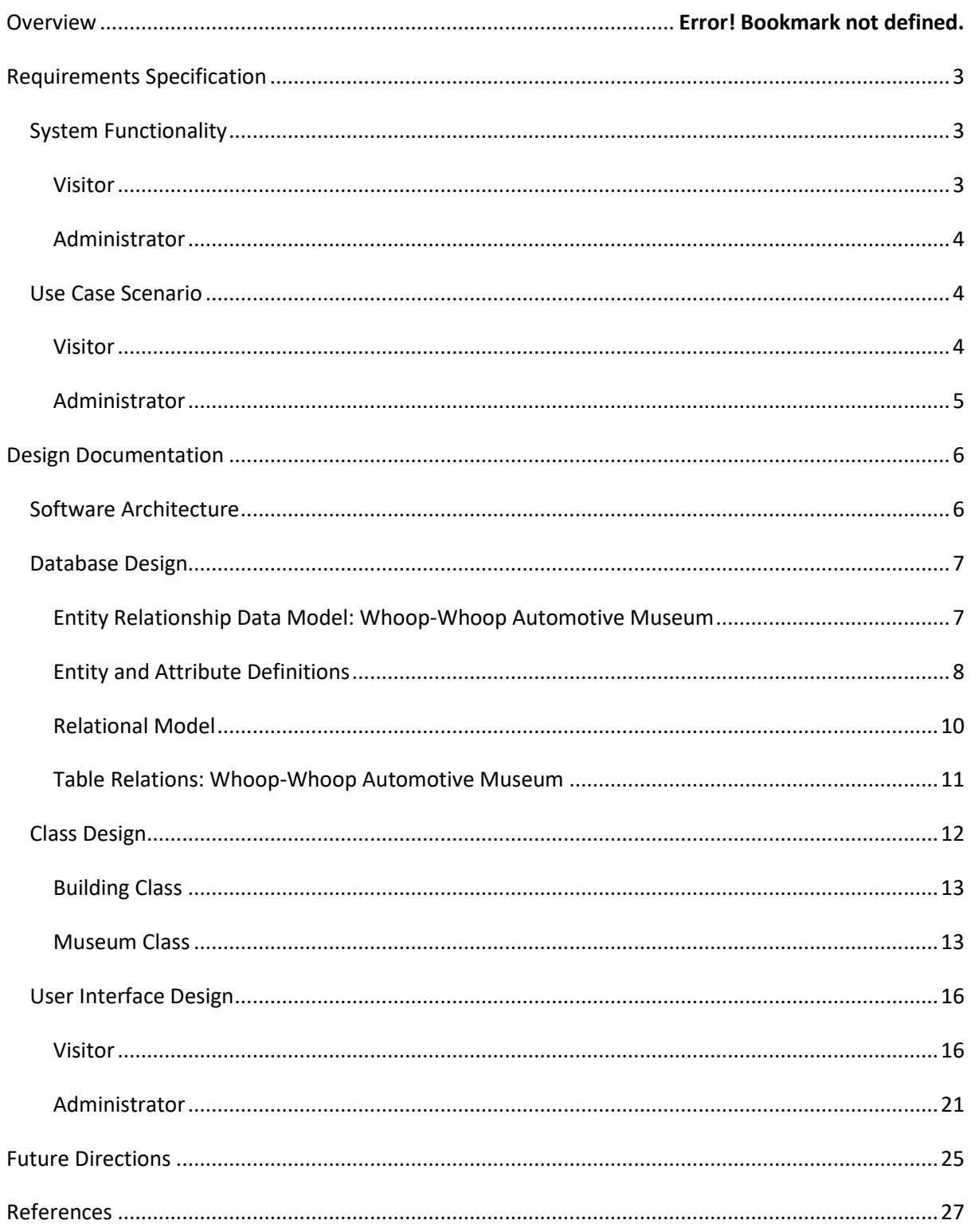

# **Overview**

XYZZY Software has decided to internally fund development of a proof of concept system for an information kiosk for the Whoop-Whoop Automotive Museum. The system is to be demonstrated to the Whoop-Whoop Automotive Museum on Friday, February  $4<sup>th</sup>$  2010. The following document details the requirements, software architecture and design specifications for this concept system.

# <span id="page-2-0"></span>**Requirements Specification**

To comprehensively determine the required specifications for the concept system, it is necessary to first investigate client required system functionality, and follow this with end-user case scenarios. These investigations will be developed from both visitor and administrator perspectives.

## <span id="page-2-1"></span>*System Functionality*

There are core processes which this concept system must satisfy to ensure its successful implementation. These system requirements will be investigated for visitor and administrator use.

## <span id="page-2-2"></span>**Visitor**

The fundamental use – and thus purpose – of the information kiosk system is to provide fast and reliable information to the visitor to enhance their overall experience of the museum. The improvement in the dissemination of knowledge to the visitor will rely on the inclusion of the following functionality:

#### **Exhibition Information**

- Reliable, up to date information on specific collections held;
- Detailing of iconic exhibits within collections and as standalones;
- Promotion of temporary exhibits (including future temporary exhibits);
- Exhibits on loan, their duration of loan and location of loan;
- Building location of all exhibits held in the Whoop-Whoop Automotive Museum.

#### **Navigation of Museum**

- Listing of all locations in the museum, including buildings 1 to 12, gift shop, cafe, toilets and both exits;
- Based on visitor selection, provide a simple, easy to follow set of instructions to reach their chosen destination.

### **Efficient Interface**

- The kiosk must cater for a variety of visitors, include children, aged, and public with accessibility issues or other special needs;
- As such, the interface must be simple, intuitive and interactive, with a correct yet simple use of language, large fonts, and a consistent navigation structure with on-screen help wherever possible.

### <span id="page-3-0"></span>**Administrator**

To provide the visitor with the above list of system functionality, it is fundamental to the success of the concept system that the Administrator is able to perform the following tasks:

#### **Update Exhibition Information**

- Maintain correct descriptions and historical information of exhibit holdings
- Add new exhibits to the system, remove old or unused exhibits, and modify or moderate content in existing exhibits;
- Set locations of exhibits, based on the building layout supplied;
- Record and track on-loan exhibits, including date of loan, client information and return date of exhibits;
- Modify, add or remove promotional, temporary or advertised exhibit content.

The Administrator must further be able to set and change the current kiosk location, as the kiosks may be moved to different locations in the museum, depending on their best use as deemed by the Whoop-Whoop Automotive Museum.

### <span id="page-3-1"></span>*Use Case Scenario*

To effectively translate client requirements into software code, a use case scenario will best illustrate how the concept system will function. The following use case scenarios will be derived from both visitor and administrator perspectives.

#### <span id="page-3-2"></span>**Visitor**

The following User Case Scenario are three alternate methods that are indicative of a typical and extreme visitor scenario, in order to best establish the required functionality (and limits) of the concept system.

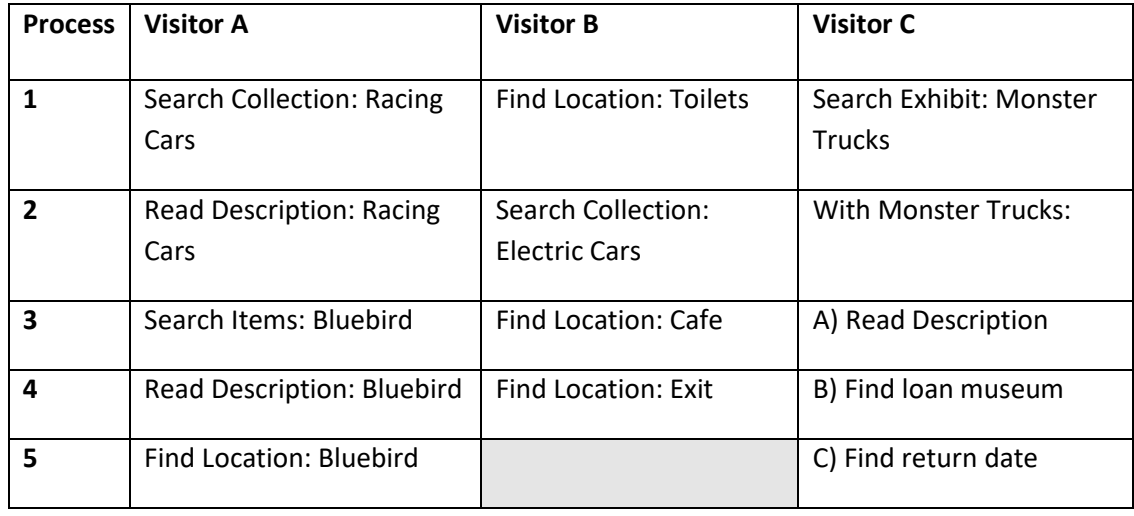

## <span id="page-4-0"></span>**Administrator**

The following Administrator User Case Scenario is indicative of the full process use of an Administrator scenario. This will be used in conjunction with the visitor use case scenario, as well as system functionality to requirements in order to best determine the specifications and scope of the concept system.

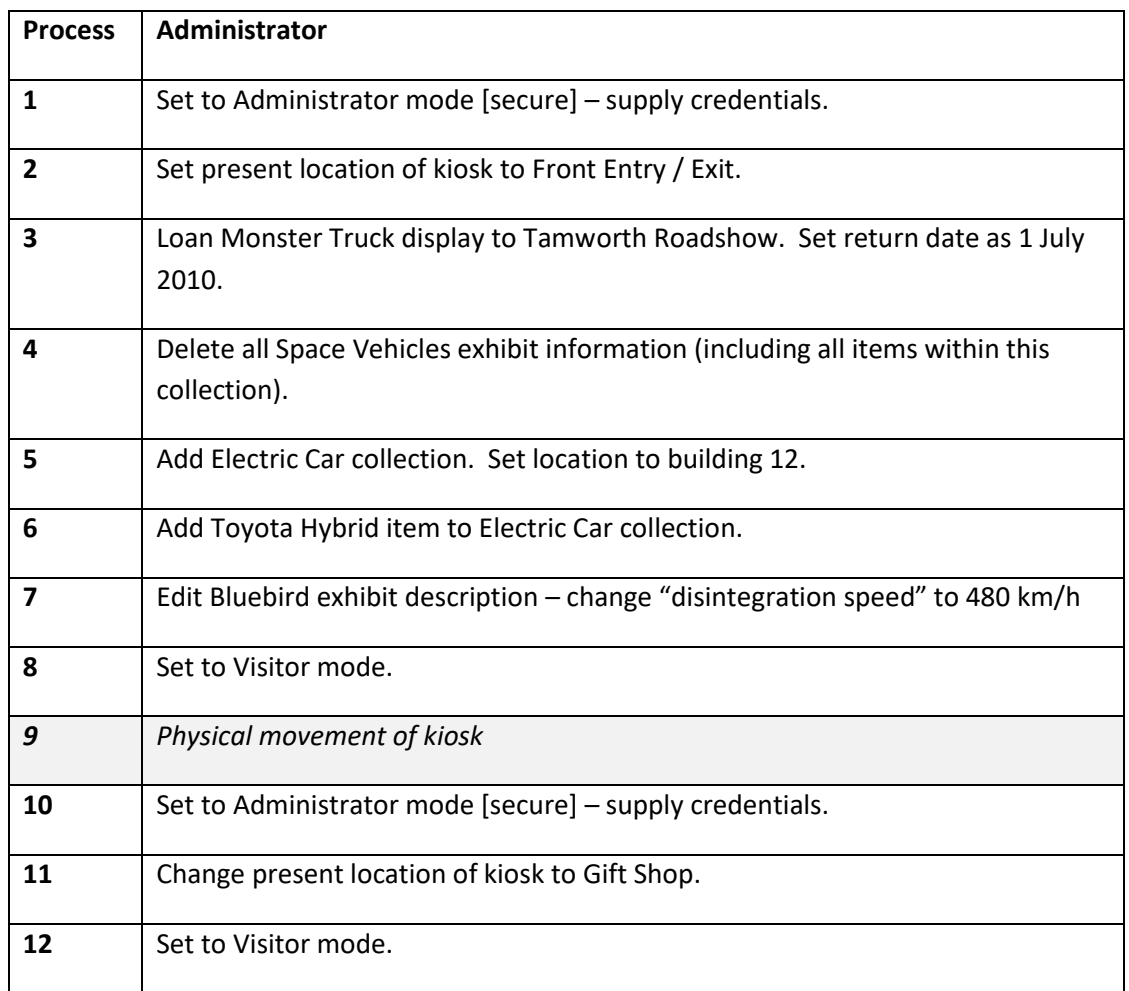

From these use case scenarios, it is evident that the following processes must occur for the kiosk concept system to be successful.

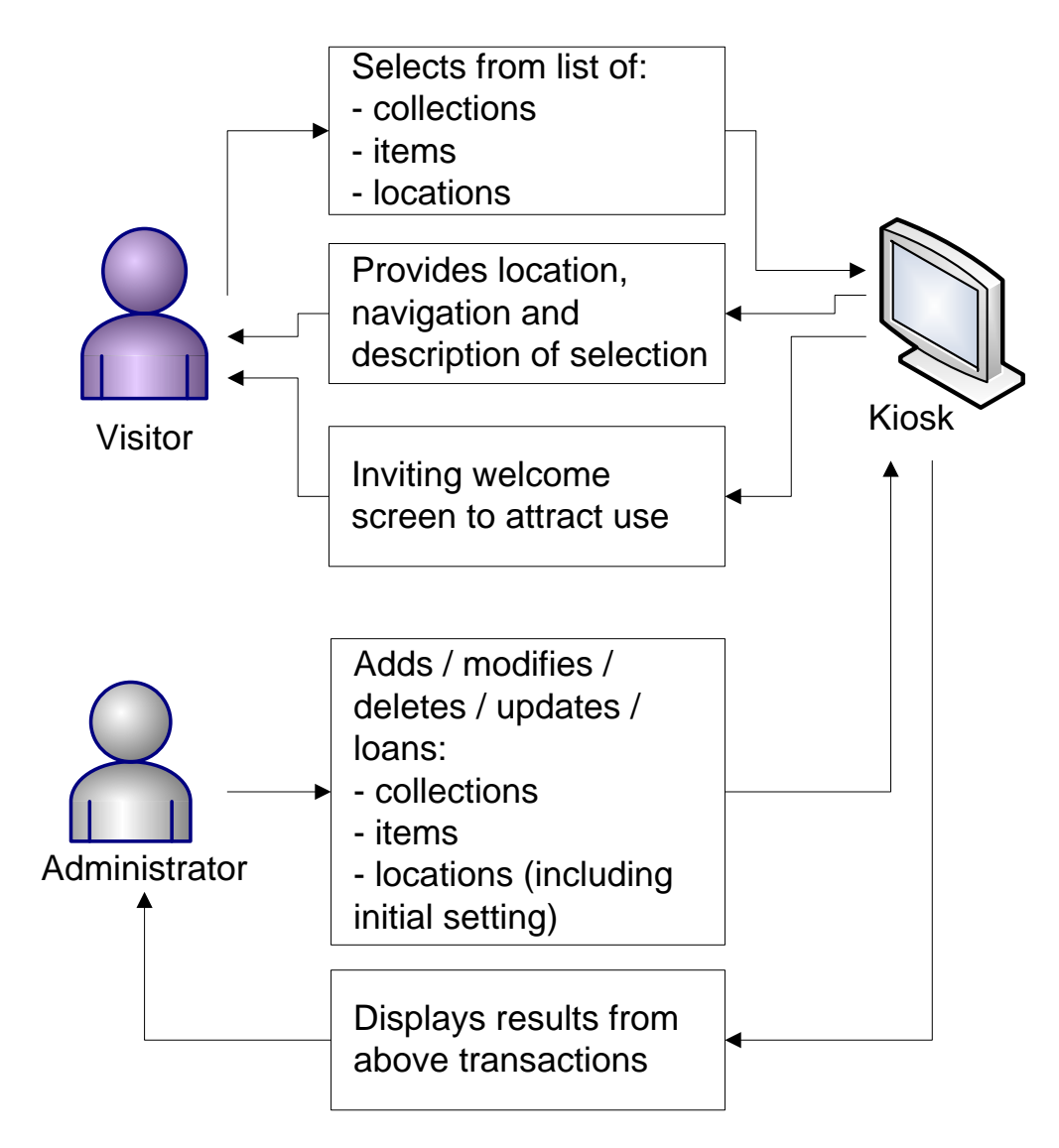

These processes are evident from the above system functionality and use case scenario investigation, and thus must now be integrated into working design documentation.

# <span id="page-5-0"></span>**Design Documentation**

The following Design Documentation utilises the results of the investigations made in the requirements specification above, in order to make detailed decisions on the software architecture, data structures and interface format of the final concept system.

## <span id="page-5-1"></span>*Software Architecture*

Given the nature of the data and processing requirements above, it can be decided that the most efficient method of implementing the kiosk concept system is to use *three-tier architecture*. Thus, the application will be comprised of the following layers / tiers:

1. Presentation Tier – which will provide an interactive interface for both visitors and administrators using predominately windows forms controls;

- 2. Logic / Application Tier which will utilise the .NET framework to provide, extract and process data for the presentation tier, as well as interact with both stored and temporary data in the lower tier;
- 3. Data Tier this will store and retrieve data required to satisfy processing requirements in the logic / application tier.

This client-server architecture allows data to be stored in a centralised location, allowing multiple kiosks (clients) to be expanded / upgraded without affecting data storage requirements. At present, the scope of this project requires only a single machine configuration – where all data storage will occur on the same database server, with which the application (individual kiosks) can interact. If the concept system was accepted in the future by a larger organisation, it is possible that a decentralised, multiple machine configuration may be required, to better load balance data resources. In this case, horizontal and vertical partitioning of the database may need to take place; however, this will not affect the current required scope of this concept system project.

## <span id="page-6-0"></span>*Database Design*

To successfully meet the data storage requirements discussed above, the following Entity Relationship Data Model will be implemented. This model is primarily the functional implementation of the *data tier* required for the three-tier application (discussed above) being developed for the Whoop-Whoop Automotive Museum:

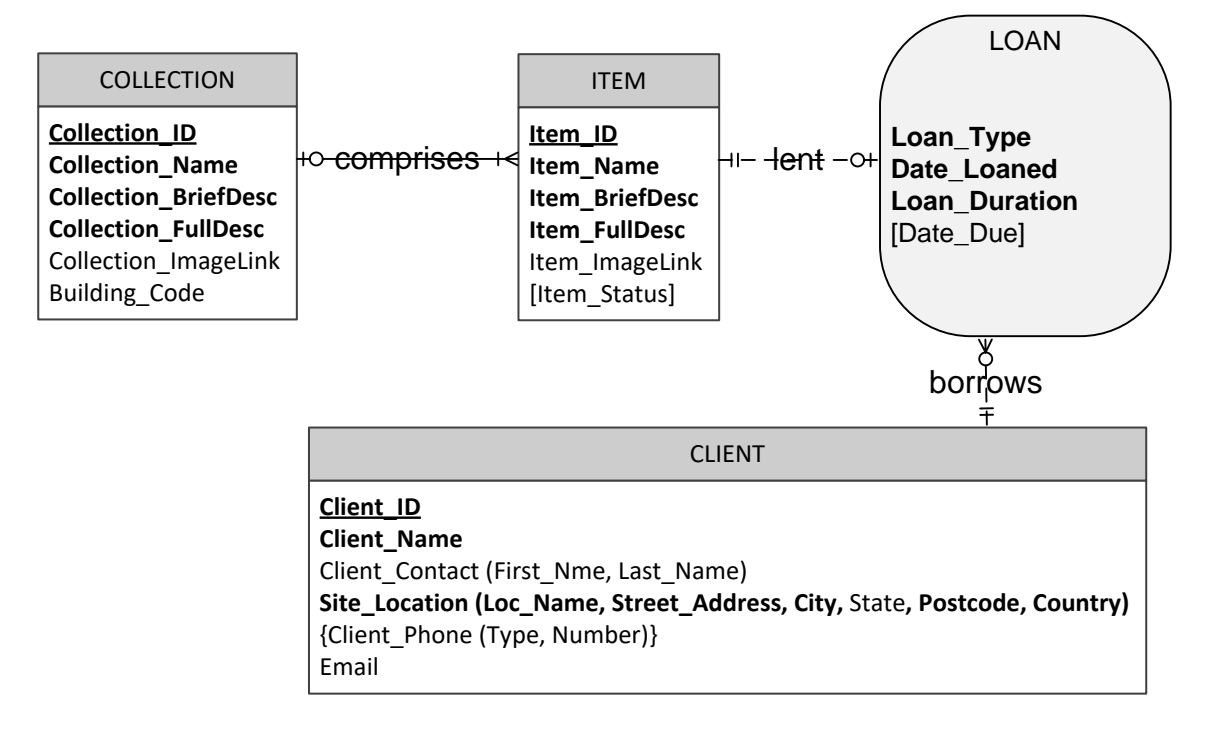

## <span id="page-6-1"></span>**Entity Relationship Data Model: Whoop-Whoop Automotive Museum**

## <span id="page-7-0"></span>**Entity and Attribute Definitions**

The following list of entities (and their respective attributes) explains the intended representation (and use) of these entities / attributes within the Whoop-Whoop Automotive Museum data model. **Bold attributes** are required for all entities listed below:

**COLLECTION**: A COLLECTION is simply a set of ITEM(s). A COLLECTION is uniquely identified by its **Collection ID**. Each COLLECTION **must** contain *at minimum* **one ITEM** in order to satisfy the requirements of being a COLLECTION. More often, a COLLECTION will commonly comprise multiple ITEM(s). Finally, a COLLECTION is located in a particular spot in the museum (stored in the attribute *Building\_Code*), **which makes ITEM location tracking possible.**

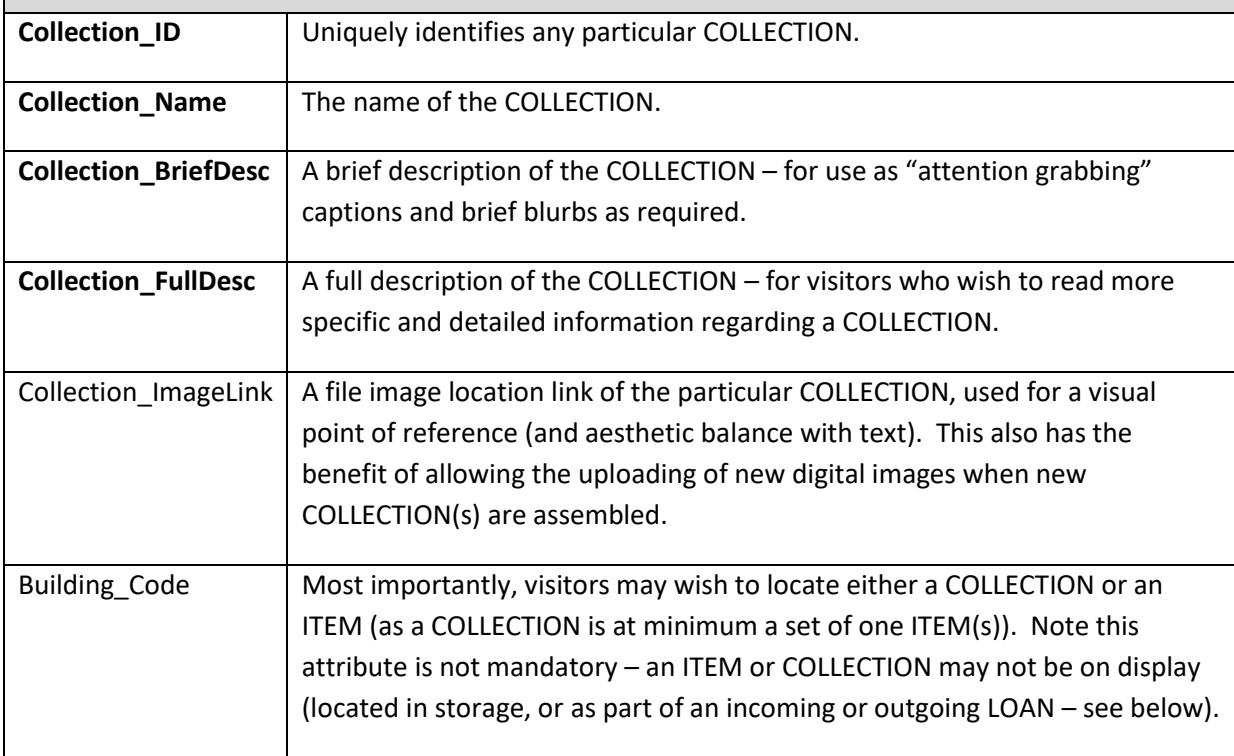

**ITEM**: An ITEM is a single artefact or object that exists within the Whoop-Whoop Automotive Museum. All ITEM(s) – whether on display, borrowed, on loan or in storage – must be recorded here. An ITEM is uniquely identified by an assigned ID (Item ID). Note that an ITEM can only be part of **one** COLLECTION at any given time – logically, an ITEM cannot be in two places at once. Finally, it is evident that one individual ITEM can only be on LOAN once at a time – as the same single artefact cannot be on LOAN to two different museums at once. When an ITEM is on display in the museum, it is assigned a COLLECTION – and thus will be locatable by the COLLECTION *Building\_Code* attribute.

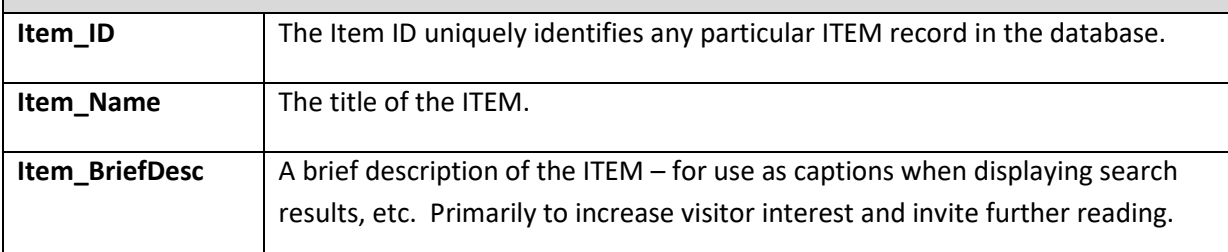

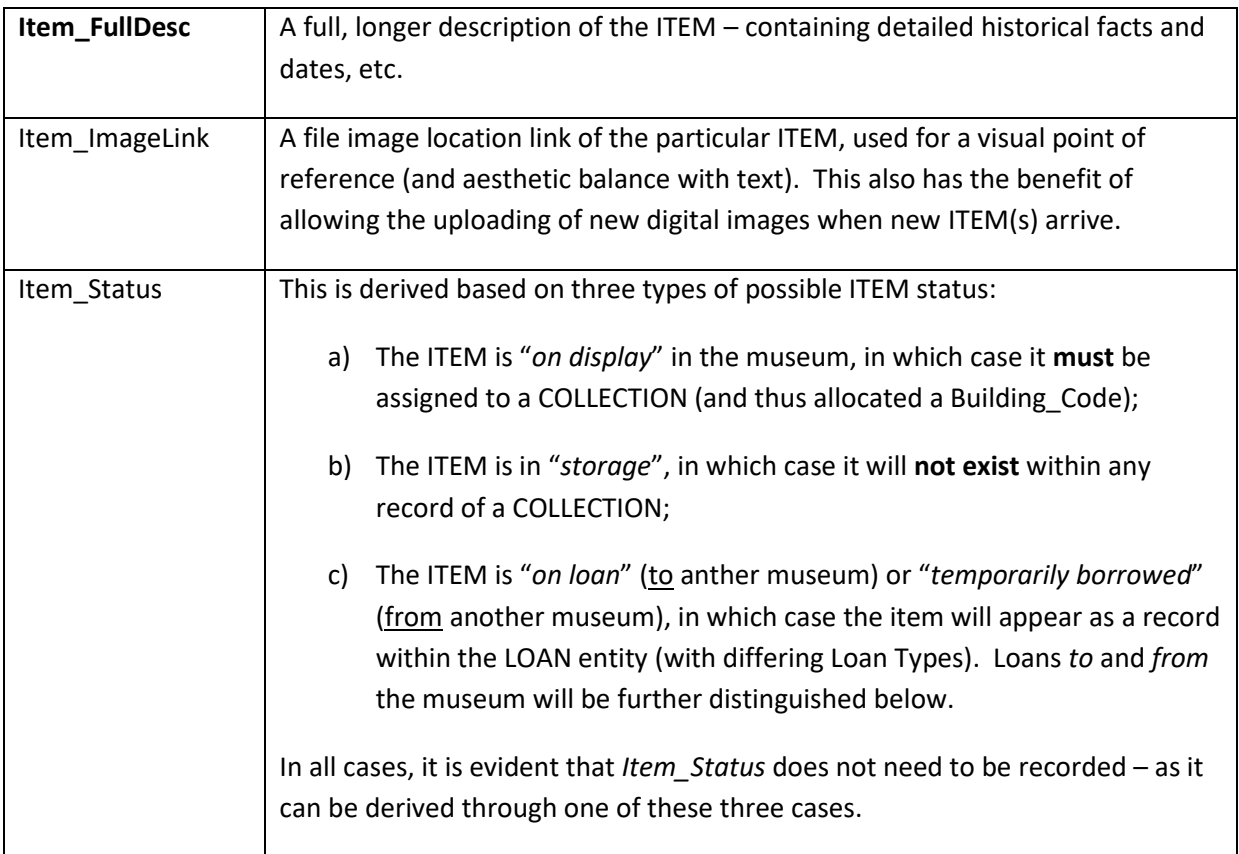

**LOAN**: A LOAN is an agreement between Whoop-Whoop Automotive Museum and a CLIENT for either an *incoming* or *outgoing* ITEM. A LOAN is an associative attribute which represents the relationship between the CLIENT and ITEM; thus, although both outer entities are required (**Item\_ID** and **Client\_ID**), it is evident that each ITEM can only be on LOAN once and once only. An ITEM ID can therefore identify any LOAN record; furthermore, a LOAN record can identify associated CLIENT information – as well as information regarding type, time and duration of the LOAN. **Once a LOAN is finished the record is removed** so the ITEM can be used in a LOAN agreement again.

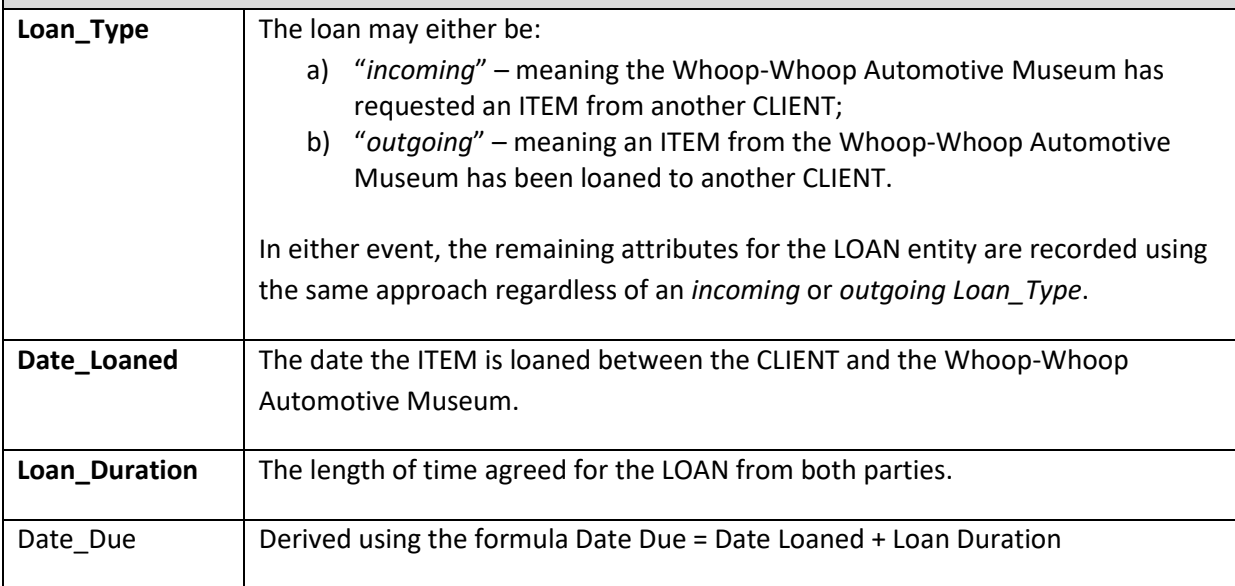

**CLIENT**: A CLIENT is a person that the Whoop-Whoop Automotive Museum is borrowing or lending an ITEM with. Note that a CLIENT may borrow or lend multiple items. A CLIENT record may be stored without actually currently borrowing or loaning a current ITEM – this is for legal, marketing and other follow-up purposes.

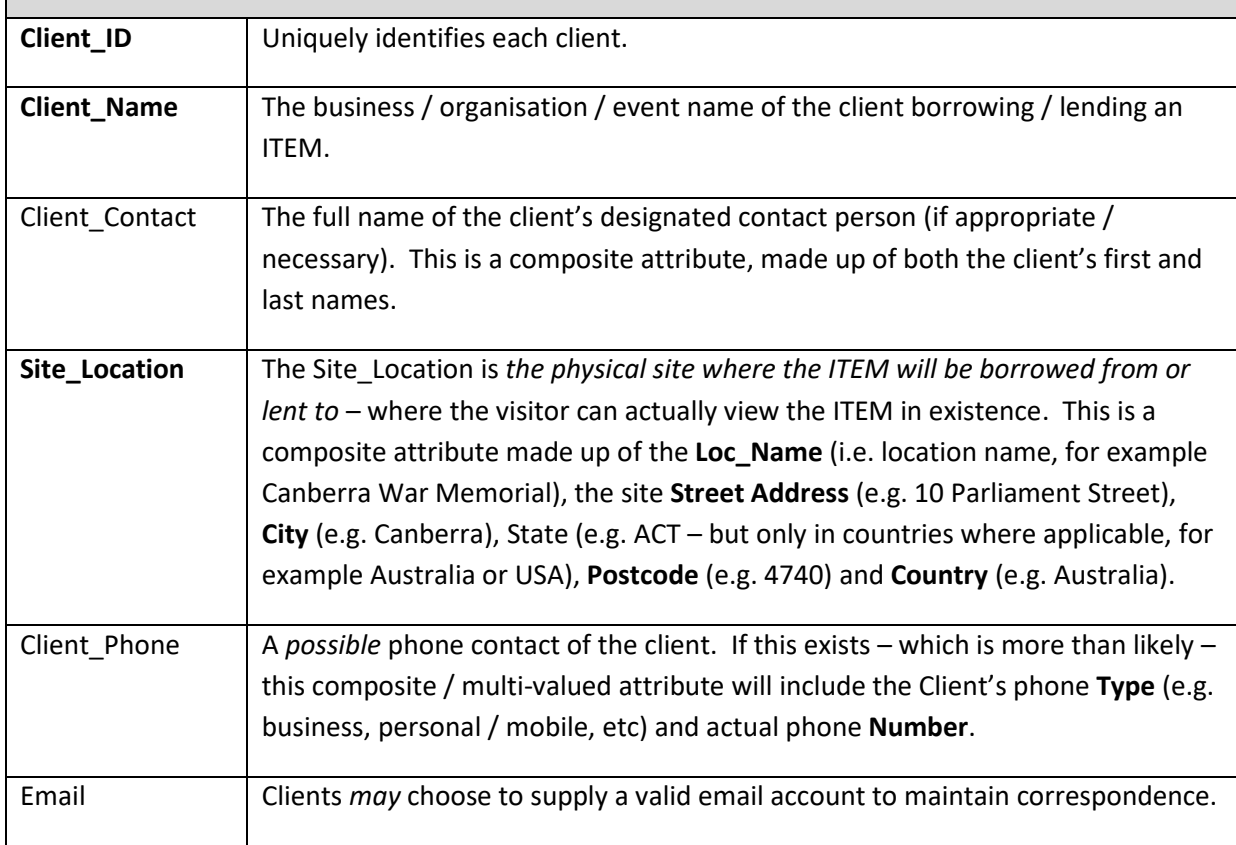

## <span id="page-9-0"></span>**Relational Model**

The following set of relations provides the Relational Model for the Whoop-Whoop Automotive Museum (proceeding page). These relations have been modelled from the Entity Relationship model solution shown above. The following relations will be used to create the logical structure of the database required for the storage requirements for the Whoop-Whoop Automotive Museum. As per industry standard, the following set of relations have already been normalised to comply with Third Normal Form:

#### **Table Relations: Whoop-Whoop Automotive Museum**

Collection (Collection\_ID, Collection\_Name, Collection\_BriefDesc, Collection\_FullDesc, Collection\_ImageLink, Building\_Code)

Item (Item\_ID, Item\_Name, Item\_BriefDesc, Item\_FullDesc, Item\_ImageLink, *Collection\_ID*)

Loan (Item\_ID, *Client\_ID*, Loan\_Type, Date\_Loaned, Loan\_Duration)

<span id="page-10-0"></span>Client (Client\_ID, Contact\_First\_Name, Contact\_Last\_Name, Client\_Location\_Name, Street\_Address, City, State, Postcode, Country, Email)

Client\_Phone (ClientID, Phone\_Type, Phone\_Number)

## <span id="page-11-0"></span>*Class Design*

To successfully implement the *Logic / Application Tier* of the three-tier architecture (discussed above), a seamless link must be established between both the Data tier and the Interface tier with which the Logic / Application tier interacts. This will be established using Object Oriented Programming techniques within a .NET environment. Each functionality of the logic / application tier will thus be handled by instantiated classes, with both private and public attributes and member functions. This allows for more manageable programming within a group environment, as well as safer programming with secure interaction of the class's attributes and a more scalar design in the long-term depending on testing and client feedback.

Preliminary investigations have identified *at minimum* the following classes are necessary for the successful implementation of the Whoop-Whoop Automotive Museum:

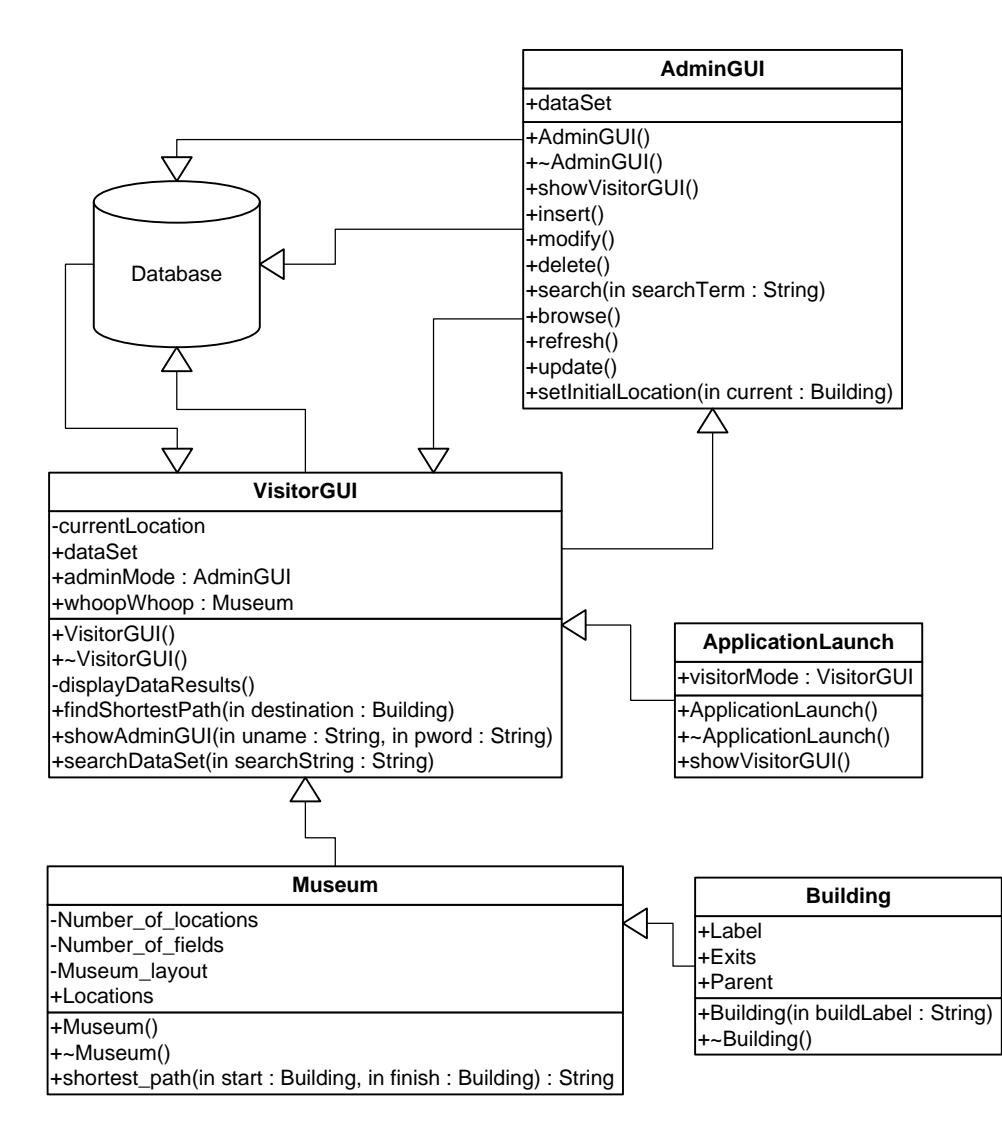

The diagram above illustrates initial class inferences that have been ideated during specification stage. Given the integrated development environment will handle variant proportions of the *GUI* and *launch* structures (including data interfacing), it is therefore necessary (and warranted) to further define both the **Building** and **Museum classes** for project transparency at this stage.

<span id="page-12-0"></span>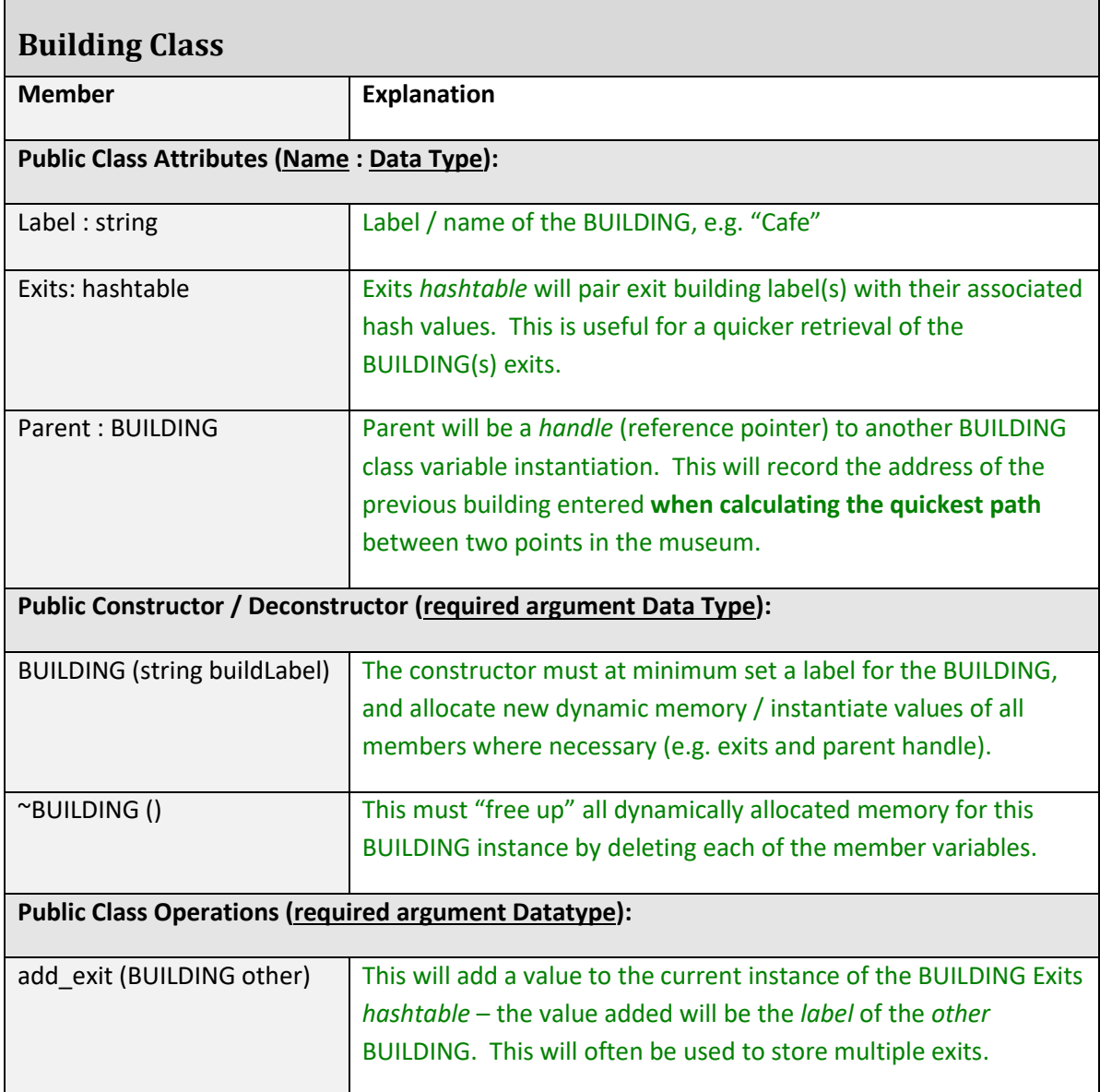

<span id="page-12-1"></span>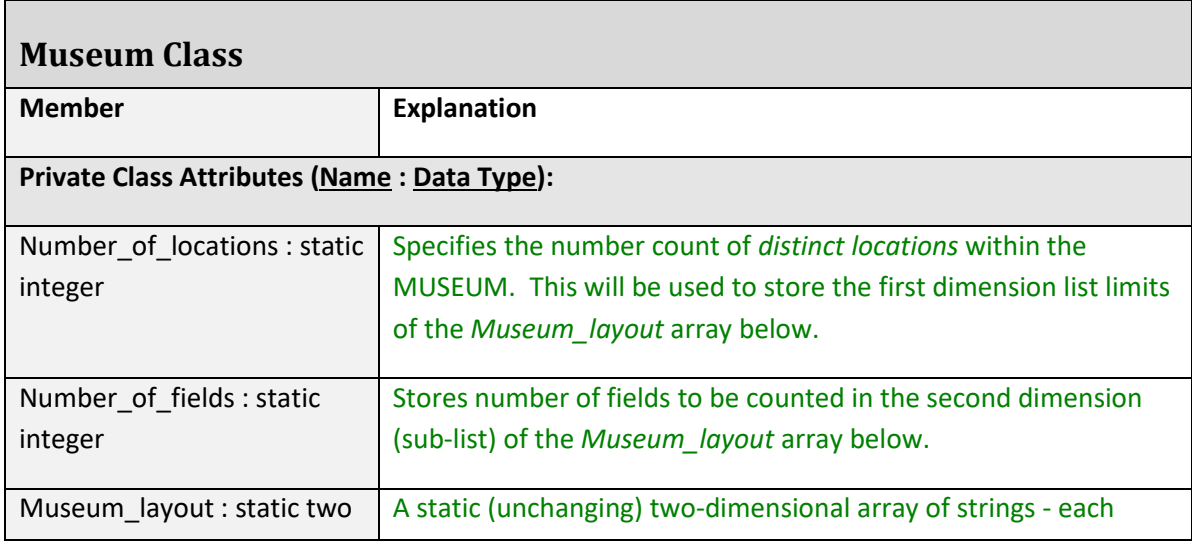

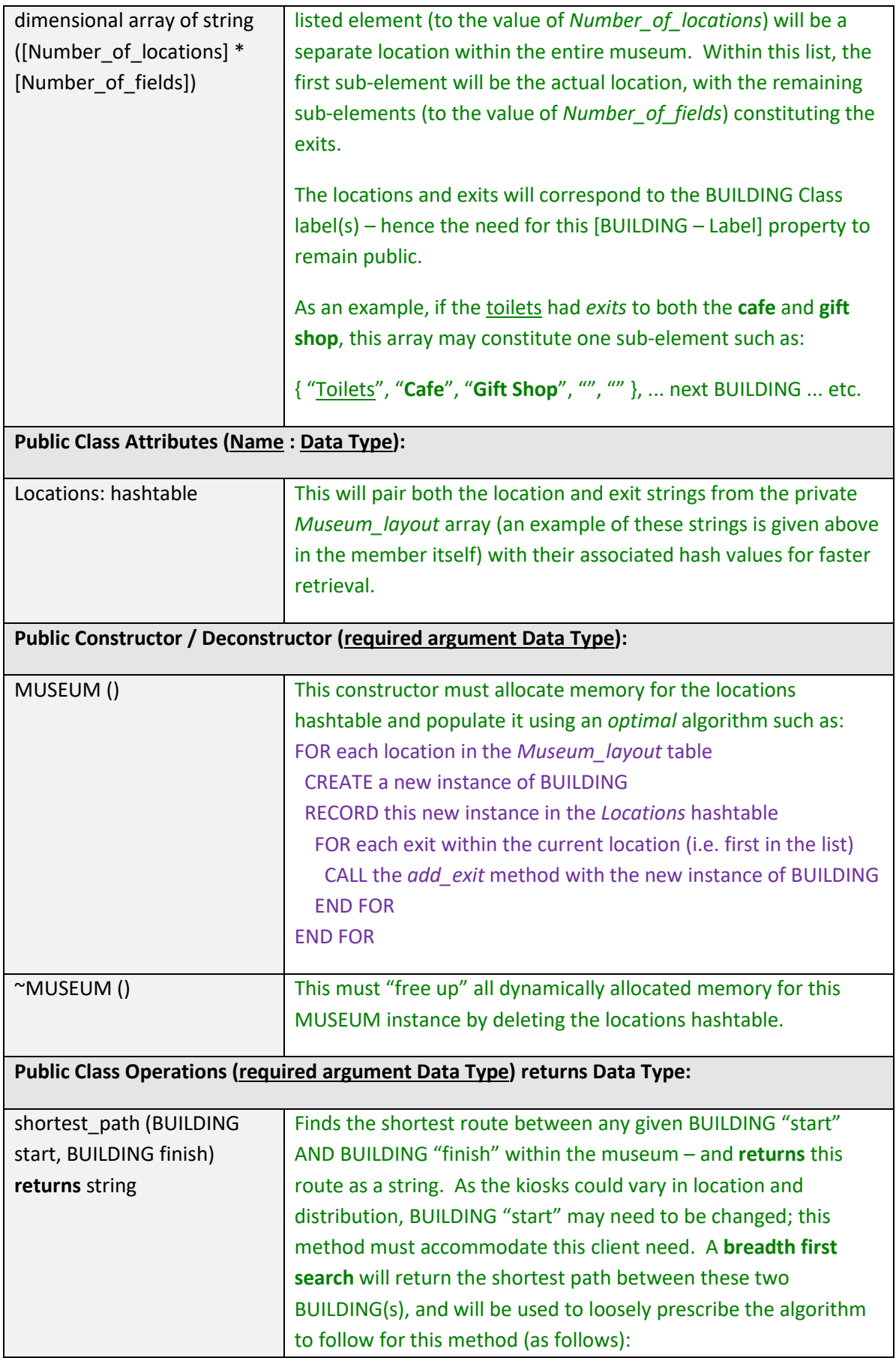

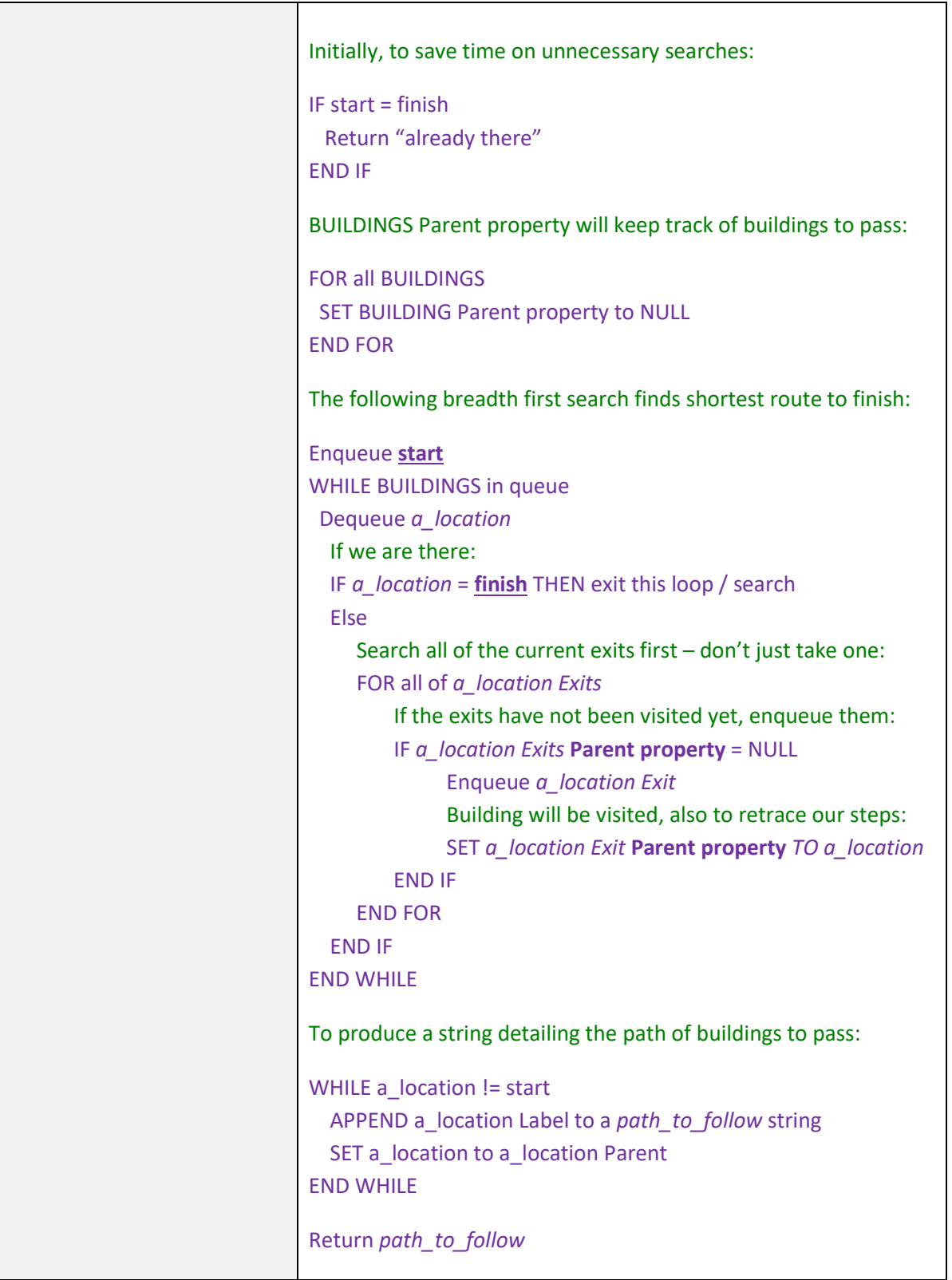

Finally, in terms of class specification, it must be again reiterated that testing and software limitations (as identified in the risk assessment document) may affect the structure of the above defined classes during implementation. It is important to note that if this is to occur, the overall functionality of what the client is expecting does not change; rather it remains strictly adhered to.

## <span id="page-15-0"></span>*User Interface Design*

To best design a user interface, the end-user audience must be thoroughly understood. The information kiosk will predominantly be used by visitors to the museum, of which may range disproportionately between the following audiences:

- school children, possibly with speech / recognition difficulties (ages 8-17);
- tertiary students (ages 18-25) and enthusiasts (ages 35+) seeking more in-depth content;
- elderly (aged 60+) with sight, reading, hearing and other accessibility difficulties;

This is an incredibly broad age demographic and it is clear that the targeted end user may be technosavvy or non-techno savvy, all of which will be seeking a different experience.

For the administrator back-end, the Whoop-Whoop Automotive staff operating the system will be trained in the use of the kiosk. It is within the allowance of this project to expect that this staff will have a basic competence operating Windows forms, controls and conducting basic processes such as saving, securing logging in details and exiting without making changes.

With this in mind, as well as accessibility and other legal and aesthetic and ergonomic considerations, the following user interface designs will be adhered to in producing the final concept system. Some aspects of these designs may change depending on feedback from end user testing.

#### <span id="page-15-1"></span>**Visitor**

Initially, the following form will be launched. Visitors can click on either the "+" or the selection term itself (**Search**, **Browse**, **Features**, **Directions**) to expand the choices within. **Search** will be initially expanded:

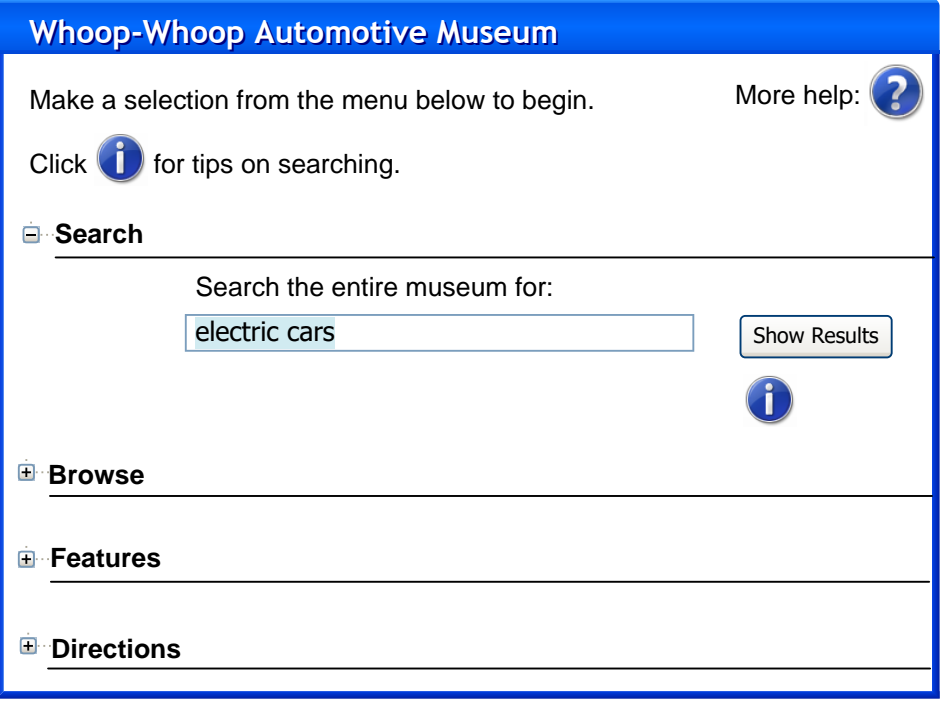

The **fully expanded** start form is shown below – *which shows the necessity for having collapsible / uncluttered layouts*:

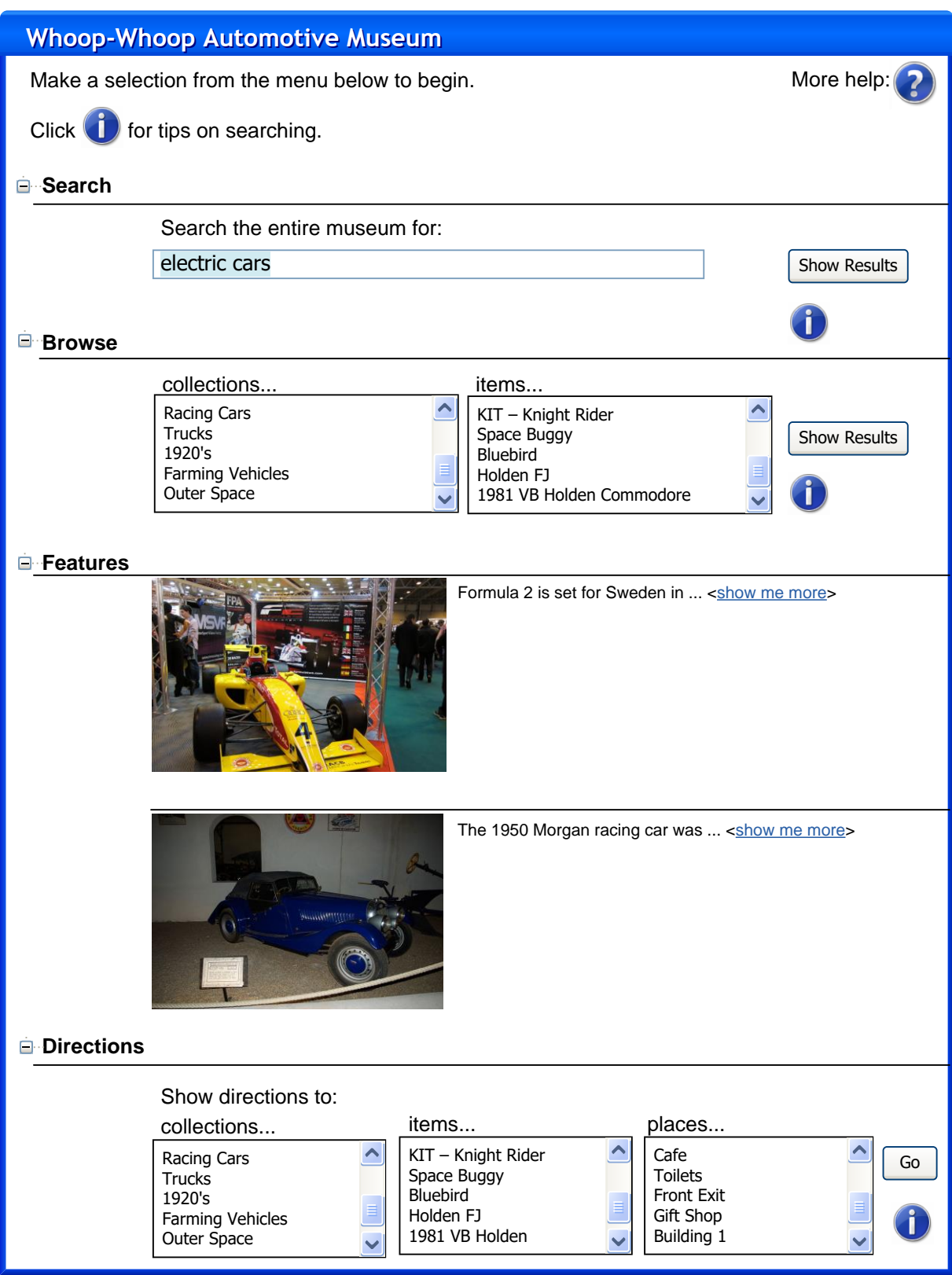

Presuming a *collection* is searched – the following is an illustration of the results. Of all the currently designed interfaces, this may warrant the inclusion of graphical content returned in search results:

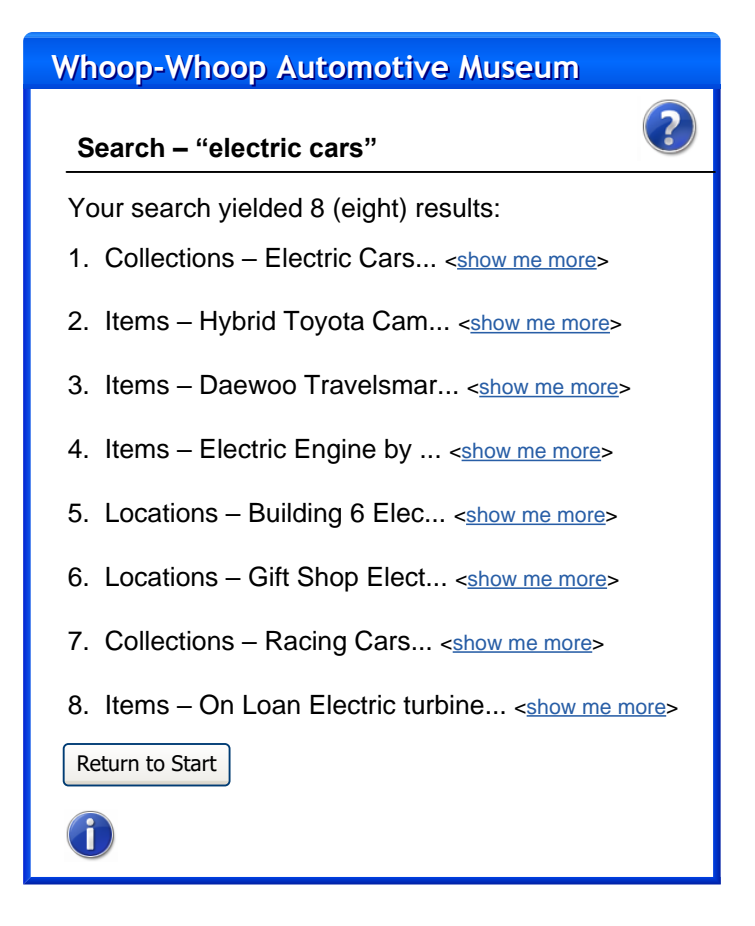

The following form is indicative of displayed results when accessing a collection. Options exist to browse items and obtain directions:

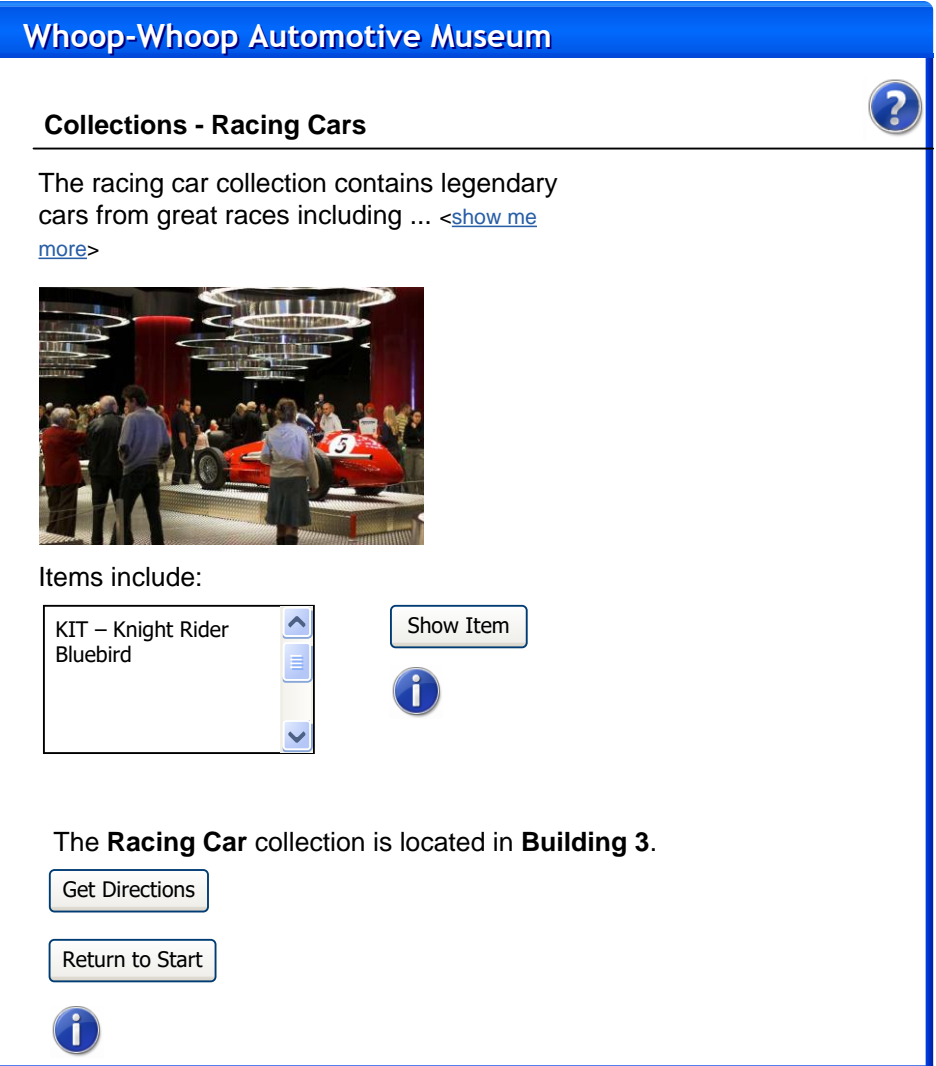

Viewing an item within a collection:

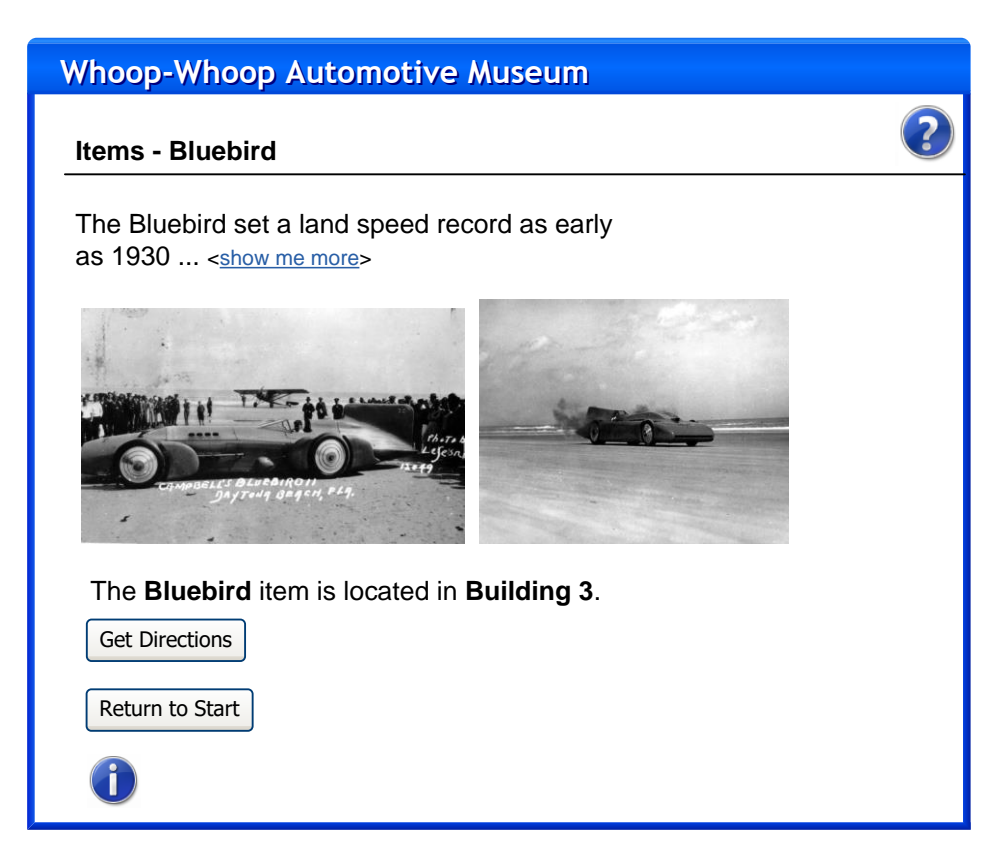

Accessing directions to an item or location:

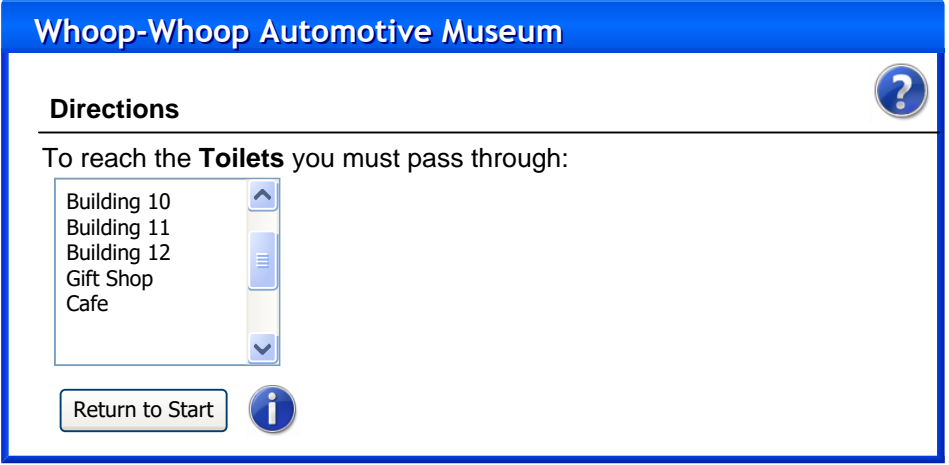

Finally, detailed information of an item / collection / location (if necessary):

#### **Whoop-Whoop Automotive Museum**

#### **Items - Bluebird**

?

On 4 January 1967, Campbell was killed when Bluebird K7 flipped and disintegrated at <sup>a</sup> speed in excess of 300 mph (480 km/h).[5] Bluebird had completed <sup>a</sup> first north-south run at an average of 297.6 mph (478.9 km/h), and Campbell used <sup>a</sup> new water brake to slow K7 from her peak speed of 315 mph (507 km/h). Instead of refueling and waiting for the wash of this run to subside, as had been pre-arranged, Campbell decided to make the return run immediately.

The second run was even faster; as K7 passed the start of the measured kilometre, it was travelling at over 320 mph (510 km/h). However the craft's stability had begun to break down as it travelled over the rough water, and the boat started tramping from sponson to sponson. 150 yards (140 m) from the end of the measured mile, Bluebird lifted from the surface and took off at <sup>a</sup> 45-degree angle. It somersaulted and plunged back into the lake, nose first. The boat then cartwheeled across the water before coming to rest. The impact broke Bluebird forward of the air intakes where Campbell was sitting, killing him instantly; the main hull sank shortly afterwards. (Source: http://en.wikipedia.org/wiki/ Donald\_Campbell)

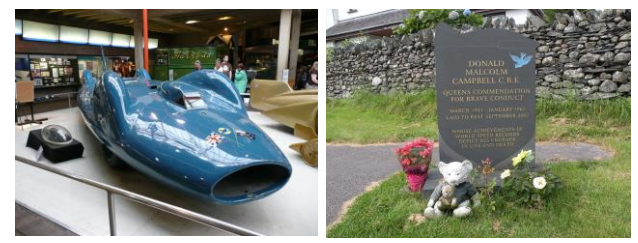

The **Bluebird** item is located in **Building 3**.

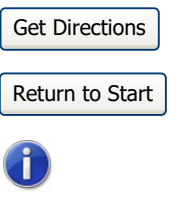

#### <span id="page-20-0"></span>**Administrator**

Initially, the Administrator must supply secure credentials:

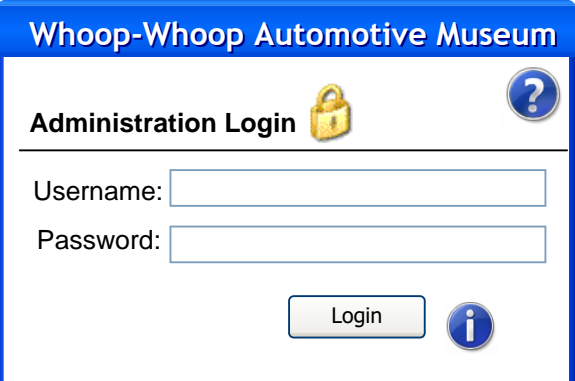

Page **21** of **27**

The screen the Administrator is greeted will be the Main control panel. Each sub panel must have a link back to this screen.

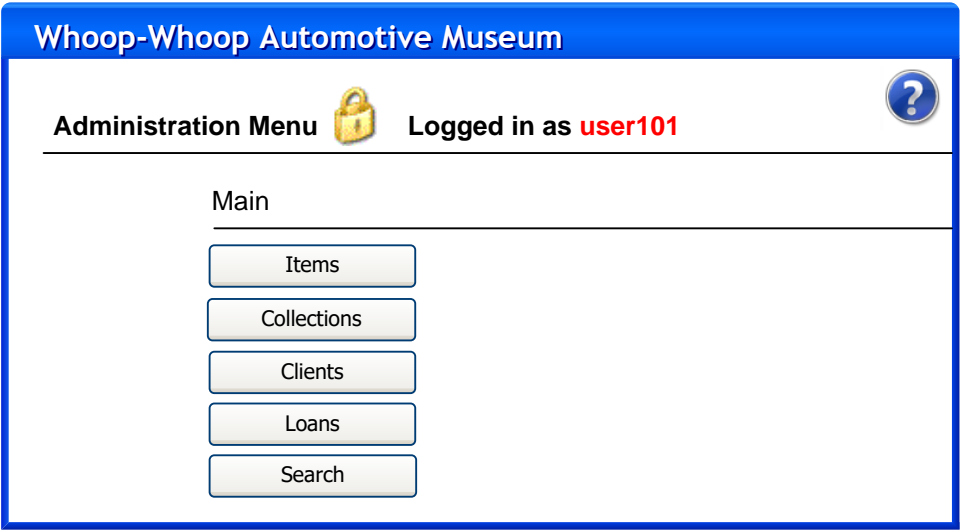

Each of the sub functions classified here will have their own sub panel, as shown below. The *quick functions* and *quick reports* facilities will be added, and based on testing, may be customized depending on **most used**. This will inherently cut down on time spent navigating panels, achieving a greater work flow:

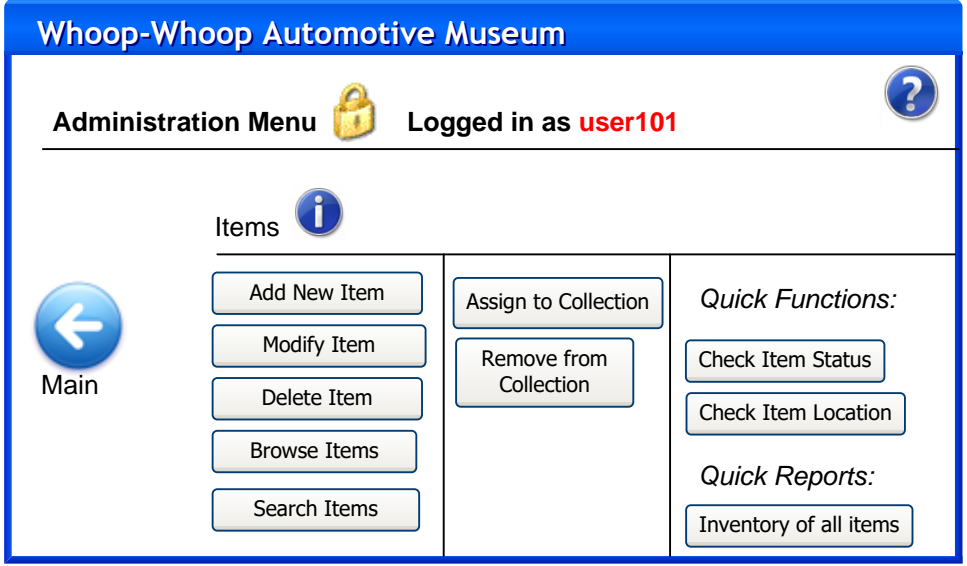

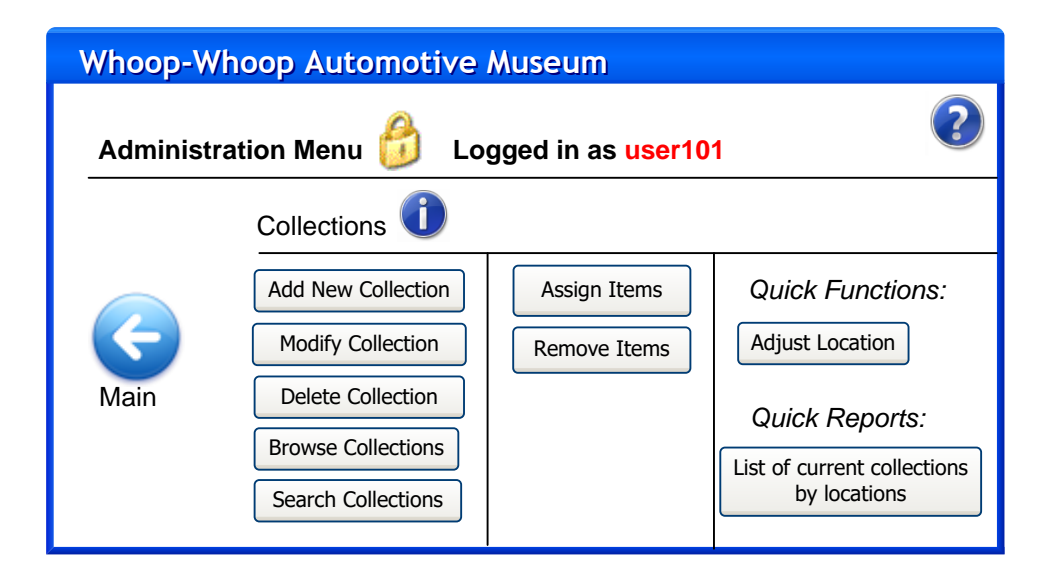

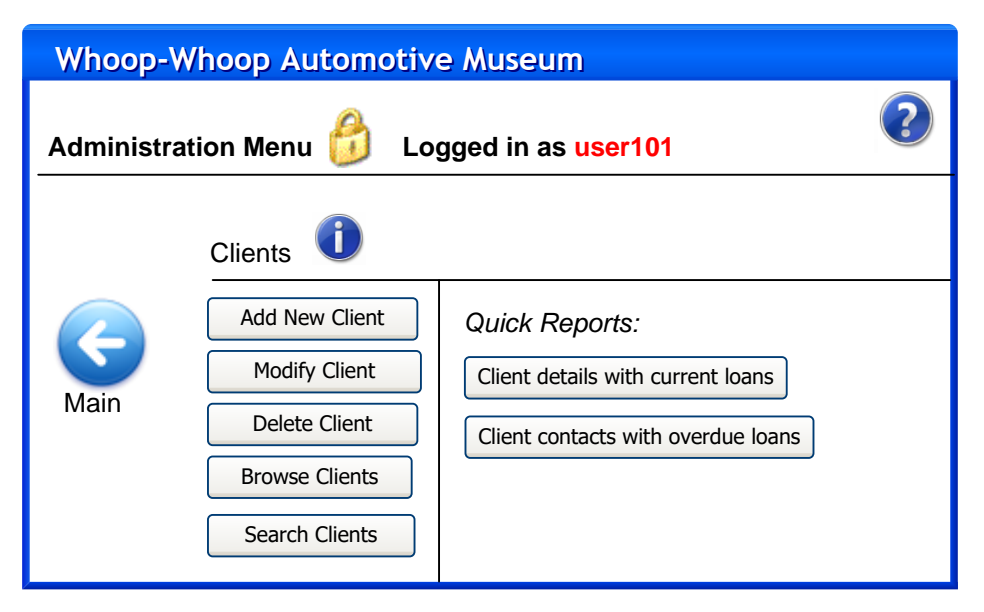

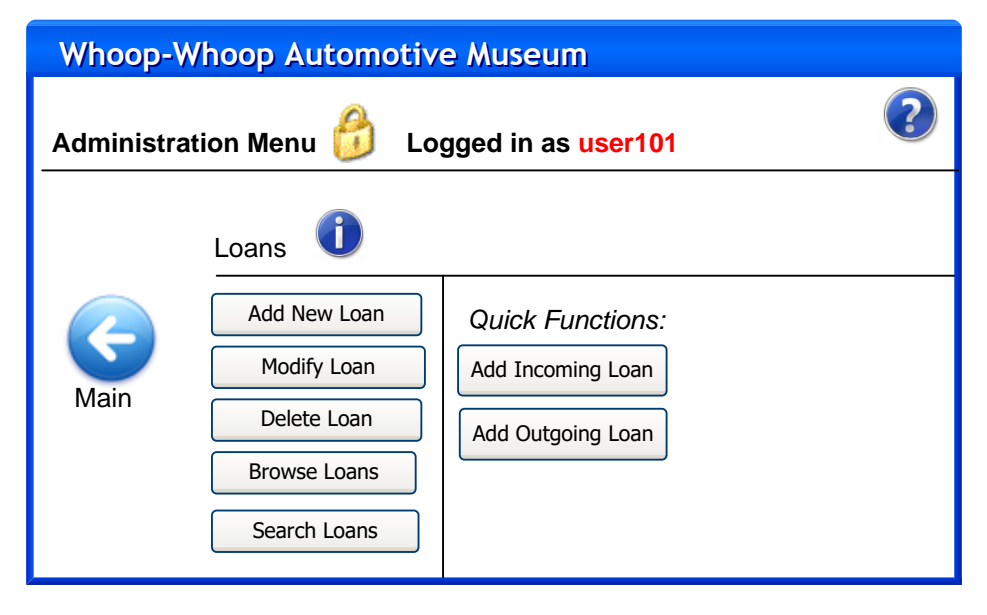

Effectively, from these sub-panels, each will exhibit the following panels, thus only a sample has been completed for the Loans panel. The process will effectively be identical for each sub-panel function. Note that when updating / modifying a record, this will follow the process of using the browsing panel (shown below) to select the required record, which will open in the add panel (shown thereafter) with details already entered into the required fields. The user will simply make modifications and click save.

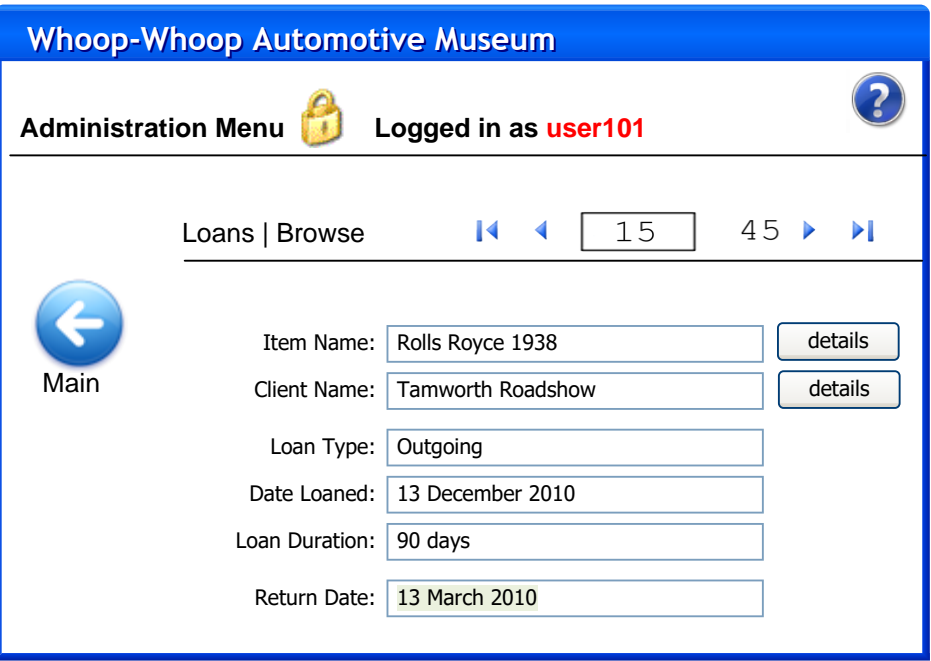

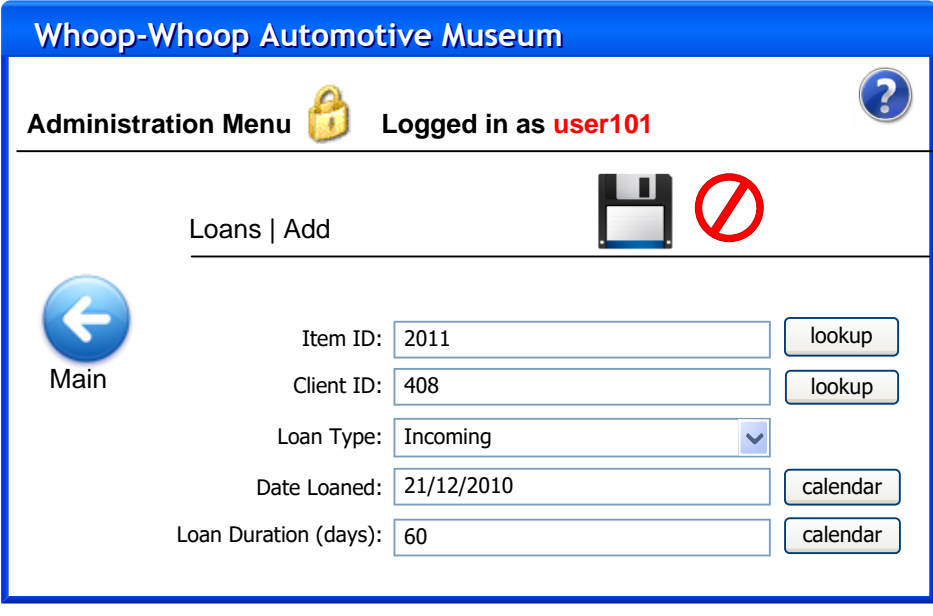

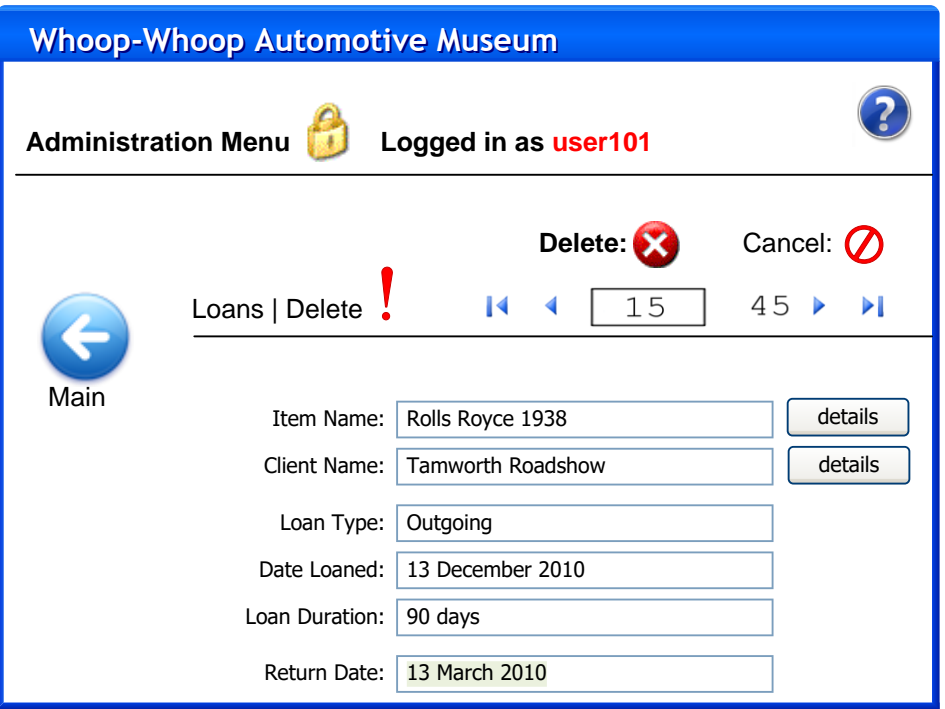

Note the use of the details, lookup, calendar and help features. These will open pop-up windows which the user can either browse related records, dates and obtain other important information pertaining to the task being performed.

## <span id="page-24-0"></span>**Future Directions**

It was noted at the time of publishing this documentation that the Table Relations are in third normal form; it is expected that upon implementation, the designers may need to de-normalise these relations as to maximise search efficiency depending on alpha and beta test case data. For example, an item status may be a more commonly searched attribute than first expected, which may warrant its storage as an extra field in the Items relation. This will be decided upon in initial concept system testing.

The class structure may invariably change due to the use of:

- a) multiple forms to "declutter" workspace; and
- b) necessary data handling structures not identified in the specification stage.

In this case, as has been noted, the requirements and functionality of the information kiosk *upon execution* must not be compromised.

The interface design is non-exhaustive and indicative only. Further changes may be made to the form designs (above) depending on user aesthetics, accessibility needs, client needs and possible system, platform or peripheral changes encountered through the implementation. As per the class structure, it is important that the usability, integrity and efficiency of the system remain uncompromised despite any changes made to the interface.

Form resolution has altered in the interface designs; this will remain consistent based on the technology being developed for. At the time of implementation, the screens purchased will be measured and this resolution will be developed for. As such, some altering of layout will occur however functionality will not be affected.

Finally, it is **strongly recommended** that a user hierarchy be established for Administrators of the information kiosk, with associated and varying permissions based on employee position. For example, museum staff should not have access to high risk functions like deleting whole collections or loaning items to other clients; only museum curators should be allowed this privilege.

Given this, the requirements and specifications have been detailed to client satisfaction. Thus, as per the project time schedule, work will continue on the fully-functioning implementation of the concept system.

## <span id="page-26-0"></span>**References**

*Unless otherwise specified, this assignment was completed using only the following references:*

Sommerville, I. 2007. Software Engineering 8<sup>th</sup> Edition. Addison-Wesley, Edinburgh Gate, Harlow.